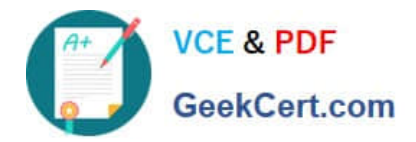

**C\_DS\_42Q&As**

SAP Certified Application Associate - Data Integration with SAP Data Services 4.2

# **Pass SAP C\_DS\_42 Exam with 100% Guarantee**

Free Download Real Questions & Answers **PDF** and **VCE** file from:

**https://www.geekcert.com/c\_ds\_42.html**

## 100% Passing Guarantee 100% Money Back Assurance

Following Questions and Answers are all new published by SAP Official Exam Center

**Colonization** Download After Purchase

- **@ 100% Money Back Guarantee**
- **63 365 Days Free Update**
- 800,000+ Satisfied Customers

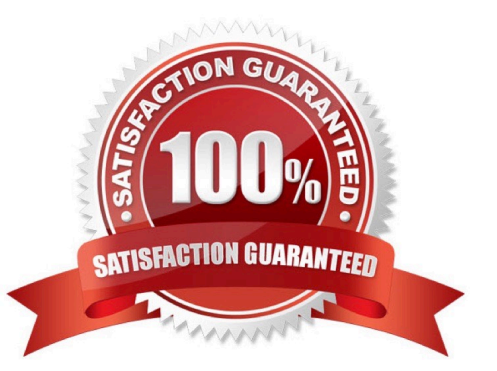

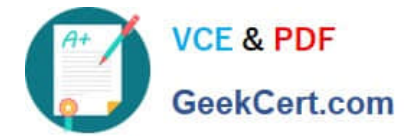

#### **QUESTION 1**

In which parameter the number of seconds to sleep before the Data Profiler attempts to start pending tasks. Pending tasks have not yet started because the maximum number of concurrent tasks was reached?

- A. Invoke sleep interval (seconds)
- B. Submit sleep interval (seconds)
- C. Inactive interval (minutes)
- D. Active Interval (Seconds)

Correct Answer: B

#### **QUESTION 2**

By which application you do Analyze the end-to-end impact and lineage for source and target objects used within the Data Services local repository?

- A. Administrator
- B. Impact and Lineage Analysis
- C. Operational Dashboard
- D. Data Validation Dashboard
- E. Auto Documentation
- F. Data Quality Reports

Correct Answer: B

#### **QUESTION 3**

Contains repository names associated with the Job Server on which you run\_\_\_\_\_\_\_?

- A. Batch
- B. Real-Time
- C. Adapters
- D. Profiler
- Correct Answer: D

### **QUESTION 4**

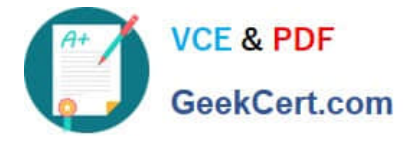

Once you have confirmed that the structure appears correct, you execute another debug session with all records, breaking after every row. Execute the Alpha\_NACustomer\_Job again in debug mode using a breakpoint to stop the debug process after a number of rows.

A. Open the workspace for the Alpha\_NACustomer\_DF and Right click the connection between the source table and the Query Transform and choose Set Filter/Breakpoint

B. In the Filter window, select the Set checkbox

C. In the workspace for the Alpha\_NACustomer\_DF , right click the connection between the source table and the Query transform, and choose Remove Filter

D. Right click the connection between the source table and the Query transform, and choose Set Filter/ Breakpointe

E. In the Breakpoint window, select the Set checkbox

Correct Answer: CDE

#### **QUESTION 5**

In the workspace for Alpha\_Product\_DF, How to add the product table from the Alpha datastore as the source object?

A. In the Project area, right-click the project name and, in the context menu, choose New Batch Job .

B. In the Local Object Library , choose the Datastores tab.

C. Select the product table from the Alpha datastore.

D. Drag the table to the data flow workspace and choose Make Source.

Correct Answer: BCD

[Latest C\\_DS\\_42 Dumps](https://www.geekcert.com/c_ds_42.html) [C\\_DS\\_42 Practice Test](https://www.geekcert.com/c_ds_42.html) [C\\_DS\\_42 Study Guide](https://www.geekcert.com/c_ds_42.html)